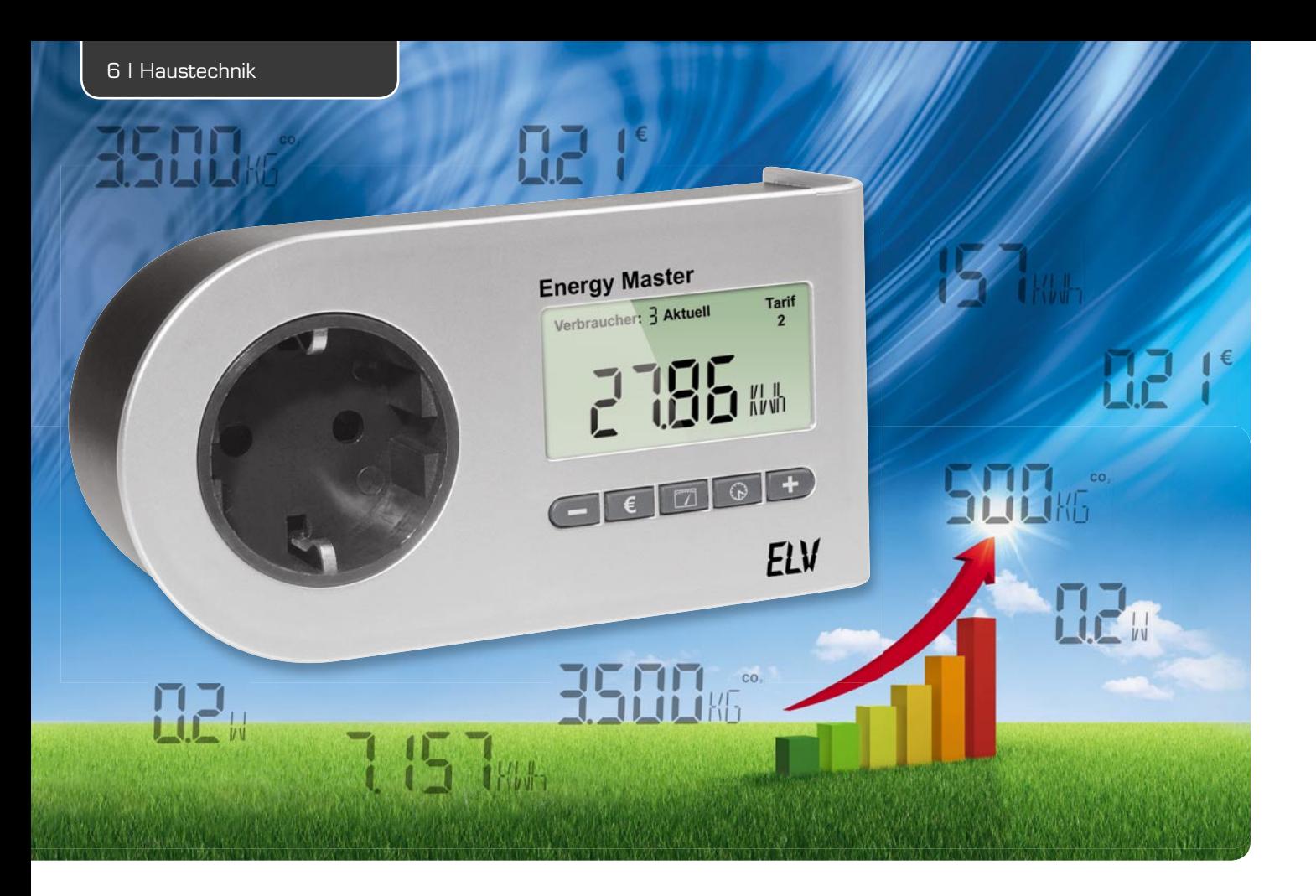

# **Energiekosten-Messgerät Energy Master als ARR-Bausatz**

**Mit dem Energy Master sind sehr präzise Energie-Verbrauchsmessungen ab 0,1 W Anschlussleistung möglich, d. h. unabhängig von der Form der Stromaufnahme können die Leistungsaufnahmen von Stand-by-Verbrauchern ermittelt werden. Neben der äußerst hohen Messgenauigkeit über den gesamten Messbereich von 0,1 W bis 3680 W lässt auch der zur Verfügung stehende Funktionsumfang keine Wünsche offen.**

# **Allgemeines**

Nun steht – neben dem bereits verfügbaren Fertiggerät – der Energy Master auch in Form eines ARR-Bausatzes (Almost Ready to Run) zur Verfügung. Beim ARR-Bausatz werden nahezu vollständig bestückte und abgeglichene Leiterplatten geliefert, so dass vom Endanwender im Grunde genommen nur noch der Einbau ins Gehäuse erforderlich ist.

Energie-Messgeräte gibt es viele am Markt, doch nur wenige können im besonders wichtigen Bereich der Stand-by-Verbraucher, d. h. im Bereich geringer Leistungsaufnahmen, wirklich genau messen. Die wirklichen "Energiefresser" im Haushalt sind aber gerade die Stand-by-Verbraucher und Geräte mit geringer Leistungsaufnahme, die rund um die Uhr in Betrieb sind. Kurzzeitig betriebene Geräte mit hoher Leistungsaufnahme fallen oft kaum ins Gewicht.

Billige Energie-Messgeräte unterscheiden zwar grundsätzlich zwischen Wirk- und Blindleistung, kommen aber nicht zurecht mit impulsförmigen Stromaufnahmen (z. B. moderne elektronische Steckernetzge-

räte oder TV-Netzteile). Häufig wird dann im Bereich kleiner Leistungen ein erheblicher Scheinleistungsanteil als Wirkleistung gewertet und somit ein zu hoher Energieverbrauch angezeigt. Extreme Abweichungen von der tatsächlichen Leistungsaufnahme sind dann die Folge (z. B. bei 0,1 W tatsächlicher Leistungsaufnahme eine Anzeige von 15 W).

Aufgrund der steigenden gesetzlichen Anforderungen bezüglich des Energieverbrauchs wird die Anzahl der Geräte mit impulsförmigen Stromaufnahmen im Haushalt immer weiter steigen und die Einsatzmöglichkeiten für einfache Energie-Messgeräte immer geringer.

Da auch die einfachsten Geräte meistens eine Auflösung von 0,1 W bieten, darf man Auflösung nicht mit Messgenauigkeit verwechseln. Was nützt eine entsprechende Auflösung, wenn die Genauigkeit, insbesondere an der unteren Messbereichsgrenze, nicht annäherungsweise ausreicht?

Für die Kostenberechnungen lassen sich beim Energy Master drei verschiedene Tarife im Bereich von

0,01 Euro-Cent bis € 4,00 je kWh einstellen. Es ist werkseitig jeweils ein Preis von € 0,21 je Kilowattstunde (kWh) eingestellt, und für Kostenanalysen können dann verschiedene Verbrauchspreise je Kilowattstunde hinterlegt werden, auf deren Basis dann Hochrechnungen und Analysen möglich sind.

Bei Kostenanalysen zeigt das Gerät den über die Messzeit aufsummierten Energieverbrauch (in Wh bzw. kWh) umgerechnet in Euro (€) an, und alternativ zu den Kosten ist der über die Messzeit aufsummierte CO2-Ausstoß anzeigbar. Alle aufsummierten Messwerte können für bis zu 10 unterschiedliche Verbraucher gespeichert und später einfach verglichen werden.

Auch in puncto Eigenverbrauch setzt der Energy Master mit <0,3 W Maßstäbe, während einige Geräte am Markt eher einen zusätzlichen "Energiefresser" darstellen.

Neben der Messgenauigkeit bietet der Energy Master sehr umfangreiche Funktionen und Messmöglichkeiten wie Energiekosten-Berechnungen und Prognosen, 10 Verbraucher-Speicherplätze, Datensicherung bei Netzausfall und die Möglichkeit, den entsprechenden CO2-Ausstoß zum erfassten Energieverbrauch anzuzeigen. Nach dem Herausnehmen aus der Steckdose kann das Gerät noch 30 Min. bedient und abgelesen werden.

Folgende Messmöglichkeiten stehen grundsätzlich zur Verfügung:

Wirkleistung (W), Blindleistung (VAR),

Scheinleistung (VA), Energieverbrauch (Wh, kWh), Leistungsfaktor (PF), Spannung (V), Strom (A), Messzeit (Std., Min.), Frequenz (Hz), Kosten (€), CO2-Ausstoß (g/kg CO2)

Für die nachfolgenden Zeiträume können Prognosen erstellt werden:

- Tag, Woche, Monat, Jahr
- · Anzeige von Min.-/Max.-Werten für: Wirkleistung, Blindleistung, Scheinleistung, Spannung, Strom, Leistungsfaktor

Wie bereits erwähnt, kann das Gerät Verbrauchswerte für bis zu 10 unterschiedliche Verbraucher spei-

chern und die Daten können auch individuell für jeden Verbraucher einzeln gelöscht werden. Über Symboltasten erfolgt eine sehr einfache und übersichtliche Bedienung des Gerätes, und ein beleuchtetes Display rundet den Funktionsumfang ab.

Die Schaltung des Energy Masters basiert auf dem gleichen Konzept wie der in "ELVjournal" 3 und 4/2010 vorgestellte Energy Analyzer, wobei allerdings nur 1 Messbereich von 0,1 W bis 3680 W zur Verfügung steht. Es kommt ein Energie-Messchip aus der gleichen "Familie" mit identischen Funktionen, jedoch kleinerem Programmspeicher zum Einsatz.

## **Bedienung**

Zur einfachen und übersichtlichen Bedienung des Energy Masters stehen 5 Symboltasten zur Verfügung, wobei die erste Tastenbetätigung grundsätzlich die Display-Beleuchtung aktiviert und Tastenaktionen nur bei aktiver Displaybeleuchtung ausgeführt werden. Durch die sehr enge "Verwandtschaft" mit dem Energy Analyzer EA 8000 sind die Bedienfunktionen weitestgehend vergleichbar.

Zur Inbetriebnahme ist der Energy Master einfach in die Netz-Steckdose zu stecken und der zu messende Verbraucher an die Steckdose des Energy Masters anzuschließen. Sofort nach der Inbetriebnahme beginnt das Gerät automatisch den Energieverbrauch des angeschlossenen Verbrauchers zu messen.

Damit Kostenprognosen auf Basis der tatsächlichen Energiekosten erfolgen können, muss zuerst eine Konfiguration erfolgen, d. h. die individuellen Stromtarife sind einzustellen. Den aktuellen Strompreis können Sie Ihrer Stromkostenabrechnung entnehmen oder über die Internetseite des Energieversorgers in Erfahrung bringen.

## **Stromtarife einstellen**

Damit der Energy Master Berechnungen auf der Basis von verschiedenen Stromtarifen durchführen kann, sind diese einzustellen und unter dem gewünschten Tarif (1 bis 3) abzuspeichern. Meistens wird jedoch

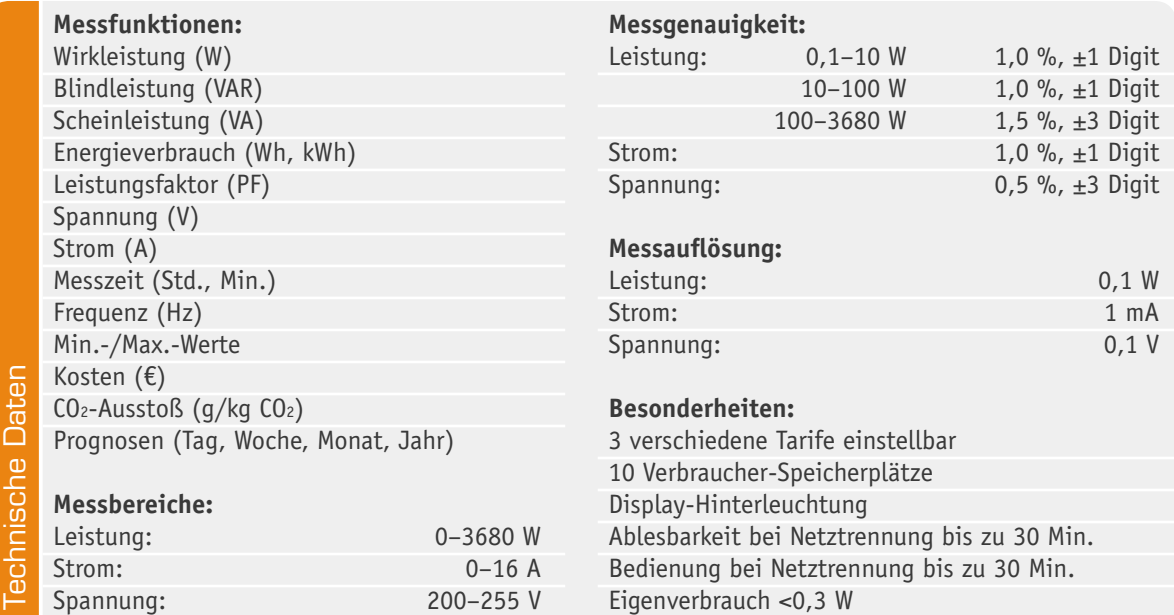

nur ein Tarif benötigt, wobei der Einstellbereich von 0,01 Euro-Cent bis € 4,00 zur Verfügung steht. Werkseitig ist jeweils ein Preis von € 0,21 je Kilowattstunde (kWh) hinterlegt. Zur Eingabe der Kosten je kWh ist im ersten Schritt der gewünschte Tarif (1 bis 3) mit der Taste  $\epsilon$  auszuwählen.

Um den ausgewählten Tarif zu ändern, ist die Taste **€** länger als 4 Sekunden gedrückt zu halten, bis der aktuell eingestellte Euro-Wert je Kilowattstunde erscheint. Mit Hilfe der Tasten  $\overline{+}$  und  $\overline{-}$  kann der gewünschte Cent-Betrag dann mit zwei Stellen hinter dem Komma vorgegeben werden. Mit einer kurzen Betätigung der Taste  $\epsilon$  wird die neue Tarifeinstellung im letzten Einstellschritt abgespeichert.

# **Kohlendioxid-Ausstoß einstellen**

Der Energy Master kann ausrechnen und anzeigen, wie viel CO2 aufgrund des gemessenen Stromverbrauchs ausgestoßen wurde. Der CO2-Ausstoß je Kilowattstunde ist je nach Energieversorger und Vertragswahl unterschiedlich. Der aktuelle Wert in Gramm CO2 je Kilowattstunde ist beim Energieversorger in Erfahrung zu bringen, z. B. über dessen Internetseite. Voreingestellt ist ein Wert von 500 g/kWh, und zum Einstellen eines neuen CO2-Wertes ist zuerst mit der Taste  $\boxed{2}$  die CO2-Anzeige aufzurufen.

Danach ist die Taste **Danach ist die Taste** halten (>4 Sek.), bis der aktuell eingestellte Wert in Gramm je Kilowattstunde im Display erscheint. Der gewünschte Wert wird danach mit den Tasten und  $\Box$  vorgegeben, wobei ein Einstellbereich von 0 g/kWh bis 9999 g/kWh zur Verfügung steht. Das Abspeichern der neuen Einstellung erfolgt mit einem erneuten kurzen Tastendruck der Taste

## **Verbraucher (Speicherplätze)**

Wie der EA 8000 hat auch der Energy Master insgesamt 10 Speicherplätze für unterschiedliche Verbraucher. So können z. B. zu überprüfende Geräte nacheinander gemessen und später die Verbrauchswerte und die entsprechenden Prognosen verglichen werden.

Die gemessenen Daten bleiben auch nach der Trennung vom Stromnetz dauerhaft im Gerät gespeichert. Nach Auswahl eines Speicherplatzes werden die gemessenen Verbrauchswerte aufsummiert und auf diesem Speicherplatz gespeichert. Der Inhalt jedes Speicherplatzes kann im Bedarfsfall auch einzeln gelöscht werden.

Nach dem Wechsel eines Verbrauchers/Speicherplatzes mit Hilfe der Tasten  $\boxed{-}$  und  $\boxed{+}$  wird dieser sofort im Display angezeigt, allerdings blinkt das Wort "Verbraucher" noch für 6 Sekunden. Innerhalb dieser Zeit werden keine Daten auf diese Speicherposition geschrieben. Somit wird vermieden, dass bei Fehlbedienung die Daten eines Speicherplatzes ungewollt verändert werden. Zudem kann man so bei Prognosen verschiedene Speicherplätze miteinander vergleichen, ohne Daten zu überschreiben, vorausgesetzt der Speicherplatz wird innerhalb von 6 Sekunden erneut gewechselt.

### **Verbraucher/Speicherplatz wählen/wechseln**

Das Wechseln der Verbraucher/Speicherplätze wird mit den  $\Box$ - und  $\Box$ -Tasten unterhalb des Displays vorgenommen, wobei zwischen den Verbraucher-Positionen 1 bis 10 gewechselt werden kann.

# **Verbraucher-/Speicherplatz-Daten löschen**

Zum Löschen der Daten eines Speicherplatzes ist mit den  $\Box$ - und -Tasten zuerst der zu löschende Verbraucher/Speicherplatz auszuwählen. Mit einem langen Tastendruck der Taste  $\boxed{\circledcirc}$  (>4 Sek.) werden die gespeicherten Messwerte dieses Verbrauchers (Speicherplatzes) gelöscht und zur Bestätigung kurz das Speichersymbol im Display angezeigt.

Gelöschte Daten sind unwiderruflich verloren und können nicht wiederhergestellt werden. Das Löschen umfasst alle Daten vom Verbrauch in Kilowattstunden über die Messzeit bis hin zu den einzelnen Messwerten Spannung, Strom, Prognose usw.

#### **Anzeige-Modus**

Die Auswahl des Anzeige-Modus erfolgt mit Hilfe der Toggle-Taste wobei mit jeder Tastenbetätigung eine Anzeigefunktion weiter geschaltet wird. Beim Energy Master stehen die folgenden Anzeigen zur Verfügung:

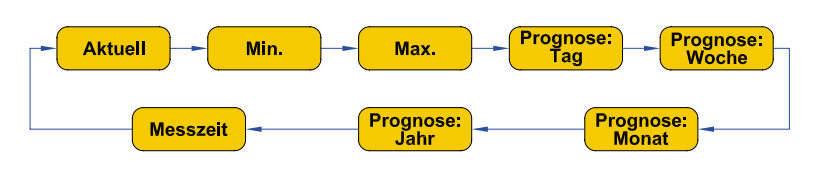

# Anzeige-Modus "Aktuell", "Min.", "Max."

Die Auswahl der Messfunktion erfolgt mit Hilfe der Toggle-Taste [77]. In den Anzeige-Modi "Aktuell", "Min." und "Max." können nacheinander die folgenden Messfunktionen aufgerufen werden:

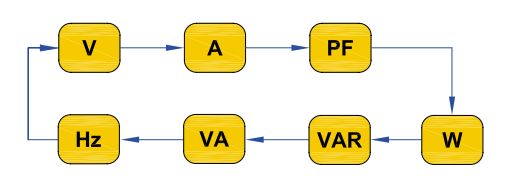

Die Auswahl des gewünschten Speicherplatzes/Verbrauchers erfolgt dabei mit den Tasten  $\Box$  und  $\Box$ .

Der Modus Minimum (Min.) oder Maximum (Max.) gibt den niedrigsten bzw. höchsten gemessenen Wert während des Messzeitraums für einen Verbraucher/Speicherplatz wieder. Für die folgenden Messfunktionen werden Min.-/Max.-Werte ermittelt:

Spannung (V), Strom (A), Leistungsfaktor (PF), Frequenz (Hz), Wirkleistung (W), Blindleistung (VAR) und Scheinleistung (VA)

#### Anzeige-Modus "Prognose" (Taq, Woche, Monat, Jahr)

Wenn auf Basis der aktuellen Verbrauchswerte Prognosen erstellt werden sollen, hochgerechnet auf den Tag, die Woche, den Monat oder das Jahr, ist die Prognose für den gewünschten Zeitraum mit der Taste  $\Box$  auszuwählen. Unter Berücksichtigung des aktuell ausgewählten Tarifs werden dann auf Basis der bisher aufsummierten Messwerte Hochrechnungen für den aktuell ausgewählten Prognose-Zeitraum erstellt. Mit der Taste ist auszuwählen, ob eine entsprechende Prognose für den Energieverbrauch, den CO2-Ausstoß oder die Kosten angezeigt werden soll. Die Kosten sind bis max. € 9999 anzuzeigen. Darüber hinaus erfolgt ein Überlauf mit der Anzeige  $\mu$ - - - -  $\epsilon$ ".

Die Auswahl des gewünschten Speicherplatzes/Verbrauchers erfolgt mit den Tasten  $\Box$  und  $\Box$ .

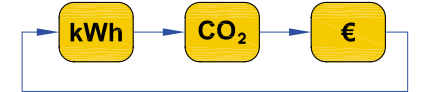

## **Tarife wechseln**

Die Grundlage für Prognose-Berechnungen ist immer der aktuell ausgewählte Tarif. Wie eingangs beschrieben, können drei unterschiedliche Tarife gespeichert werden, die im Prognose-Modus mit der Taste  $\epsilon$  als Berechnungsgrundlage aufzurufen sind.

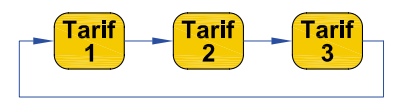

## Anzeige-Modus "Messzeit"

Der Anzeige-Modus "Messzeit" ist mit der Taste auszuwählen und es erfolgt die Anzeige des Verbrauchs für den bisher gemessenen Zeitraum. In diesem Anzeige-Modus können dann mit der Taste **Dud** die folgenden Anzeigefunktionen aufgerufen werden:

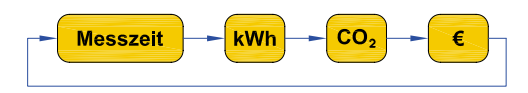

Neben der Messzeit in Stunden und Minuten sind der aufsummierte Energieverbrauch in Wh bzw. kWh, der CO2-Ausstoß in g oder kg CO2 und die über die Messzeit auf den ausgewählten Tarif bezogenen aufsummierten Kosten in Euro anzuzeigen.

Die Auswahl des gewünschten Speicherplatzes/Verbrauchers erfolgt auch hier mit den Tasten  $\Box$  und  $\left( -\right)$ 

### **Kostenanzeige**

Je nachdem, welcher Anzeige-Modus zuvor aktiv war, springt bei einer Betätigung der Taste E die Anzeige zur Kostenprognose für den gewählten Prognose-Zeitraum (wenn zuvor eine Prognose dargestellt wurde) oder zu den aufsummierten Kosten der Messzeit (bei jedem anderen Modus). Durch weitere Tastenbetätigungen der Taste  $\epsilon$  werden die abgespeicherten Tarife durchgeschaltet und somit gewechselt.

# **Alle Messdaten löschen**

Die Messdaten für alle Verbraucher bzw. Speicherplätze (1–10) des Energy Masters können gleichzeitig gelöscht werden. Zum Löschen sind die Taste  $\square$  und die Taste  $\bigoplus$  gleichzeitig zu betätigen und länger als 4 Sekunden gedrückt zu halten.

Nach 4 Sekunden werden alle gemessenen Daten des Gerätes gelöscht, wobei die Einstellungen (z. B. Tarife) im Gerät erhalten bleiben. Zur Bestätigung erscheint kurz das Speichersymbol im Display.

Gelöschte Daten gehen unwiderruflich verloren und lassen sich nicht wiederherstellen.

# **Werkseinstellungen wiederherstellen**

Die Werkseinstellungen des Gerätes können wiederhergestellt werden. Dabei werden alle gespeicherten Daten gelöscht und auch die vorgenommenen Einstellungen zurückgesetzt.

Zum Zurücksetzen in den Auslieferungszustand sind die Tasten  $\epsilon$ ,  $\Box$  und  $\Theta$  gleichzeitig zu betätigen und länger als 4 Sekunden gedrückt zu halten.

Danach erscheint als Sicherheitsabfrage "- - - -" im Display. Zum endgültigen Zurücksetzen in den Auslieferungszustand sind erneut die drei Tasten ( $\epsilon$ ,  $\Box$ ), **(6)** gleichzeitig zu betätigen und länger als 4 Sekunden gedrückt zu halten.

Nach 30 Sekunden wird der Reset-Modus automatisch verlassen. Zum sofortigen Verlassen kann auch die Taste  $\Box$  oder  $\Box$  betätigt werden.

Die gelöschten Daten gehen unwiderruflich verloren und lassen sich nicht wiederherstellen.

# **Blockschaltbild** des Energie-Messchips

Zur Messwerterfassung und Auswertung kommt beim Energy Master ein Energie-Messchip aus der gleichen Familie wie beim Energy Analyzer zum Einsatz. Dabei handelt es sich um ein sehr komplexes ASIC, welches für den Einsatz in elektronischen Haushaltszählern (Smart Metern) konzipiert wurde und somit über eine sehr hohe Genauigkeit verfügt. Lediglich die Größe des Programmspeichers ist kleiner als beim Energy Analyzer.

Für die Messwerterfassung von Strom und Spannung ist ein 22-Bit-Delta-Sigma-ADC integriert, der über einen Eingangsmultiplexer die entsprechenden Eingangsgrößen erfasst. Insgesamt können über den Multiplexer 4 voneinander unabhängige externe Eingangsgrößen abgefragt werden, wovon in unserem Fall aber nur zwei erforderlich sind (die Erfassung der Netzspannung und eines zum Laststrom proportionalen Spannungsabfalls am Strom-Shunt). Des Weiteren werden die Batteriespannung (beim Energy Master die Pufferung mit einem Goldcap) und die Temperatur über diesen Eingangsmultiplexer erfasst.

Die hohe Auflösung und Genauigkeit des ADCs (22 Bit) stellt natürlich auch entsprechende Anforderungen an das Leiterplattendesign und die Signalführung vom Mess-Shunt zum Eingangsmultiplexer des A/D-Wandlers. Die über den gesamten Leistungsmessbereich von 0,1 W bis 3680 W am Strom-Shunt zu er-

Beleuchtetes und übersichtliches Display:

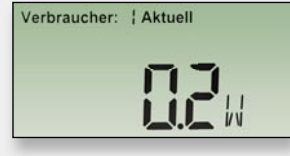

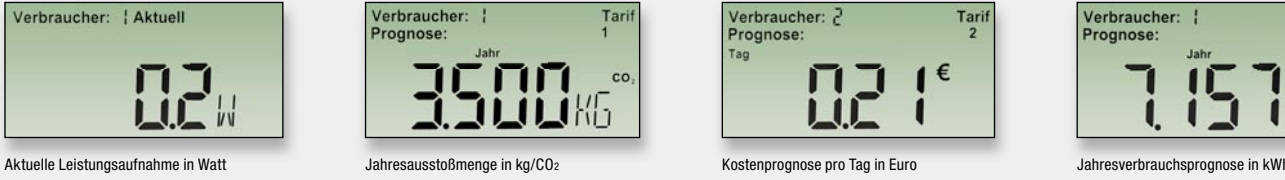

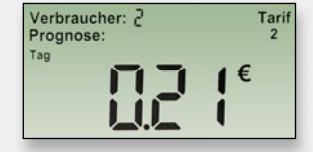

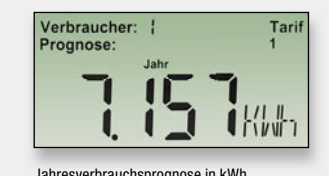

fassenden Spannungsabfälle liegen zwischen 4,35 µV und 160 mV.

Das verwendete ASIC stellt eine Single-Chip-Lösung dar, d. h. neben dem "Analog-Front-End" sind auch alle digitalen Baugruppen, die zur Realisierung eines Energie-Messgerätes erforderlich sind, integriert. Selbst eine Spannungsreferenz mit nur 40 ppm/°C Drift und eine digitale Temperaturkompensation sind chipintern vorhanden. Die Komplexität des verwendeten Bausteins wird anhand der internen Stufen deutlich, die im Blockschaltbild des 71M6521DE in Bild 1 dargestellt sind.

Bei der weiteren Beschreibung gehen wir nicht auf jede interne Stufe ein, sondern auf die wesentlichen Leistungsmerkmale des Bausteins.

Neben einem 8-Bit-Mikrocontroller für alle Steueraufgaben ist zusätzlich eine 32-Bit-Recheneinheit für die internen Leistungsberechnungen vorhanden. Erst dadurch kann in Verbindung mit dem internen 22-Bit-A/D-Wandler eine schnelle Berechnung der im Vier-Quadranten-Messverfahren ermittelten komplexen Leistungsaufnahmen bei unterschiedlichen Lastbedingungen erfolgen. Die ermittelten Messwerte werden für

die Berechnungen zwischengespeichert. Für den Programmcode sind 16 KB Flash-Speicher integriert, des Weiteren stehen chipintern 2 KB RAM zur Verfügung. Über einen integrierten Display-Controller kann der Baustein direkt ein LC-Display mit bis zu 152 Segmenten ansteuern, so dass keine weitere aktive Elektronik zur Realisierung eines Energie-Messgerätes erforderlich ist.

Selbst eine "real-time clock" ist chipintern vorhanden und ermöglicht dadurch auf Zeit basierende Berechnungen und Anzeigefunktionen. Eine auf Temperatur getrimmte ultragenaue Spannungsreferenz liefert die Referenz für alle Messwerte, wobei eine zusätzliche "on chip"-Temperaturkompensation den unerwünschten Einfluss von Umgebungstemperatur-Schwankungen eliminiert.

Der integrierte Mikrocontroller für alle Steueraufgaben ist 8051-kompatibel. Je nach Baustein-Variante (DE/FE) stehen intern 16-KByte- oder 32-KByte-Flash-Speicher zur Verfügung.

Im nächsten Teil des Artikels blicken wir auf die Schaltung des Energy Masters und zeigen reichlich be-**ELV** bildert den Nachbau.

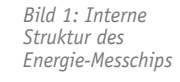

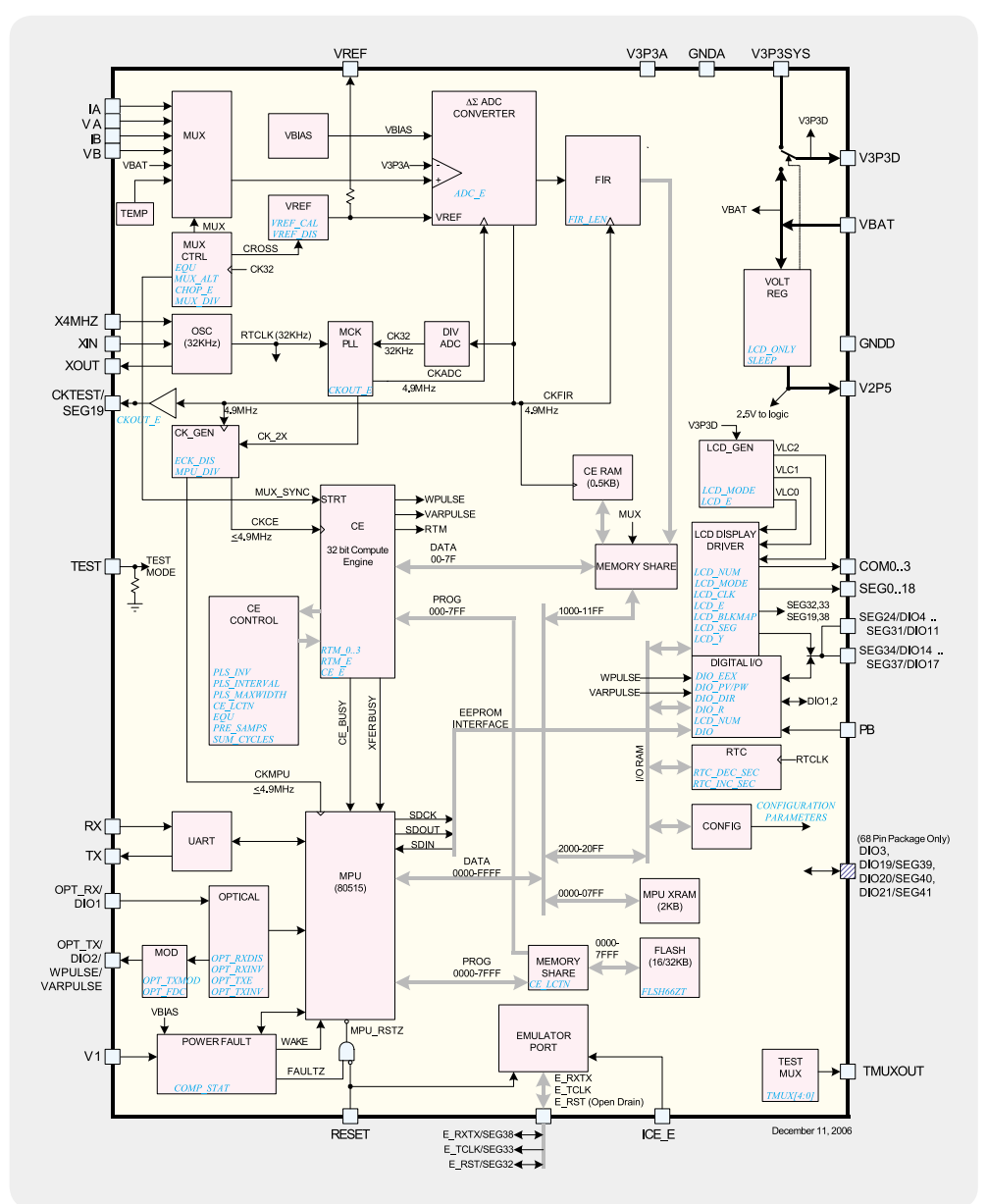